# **a Pandora**

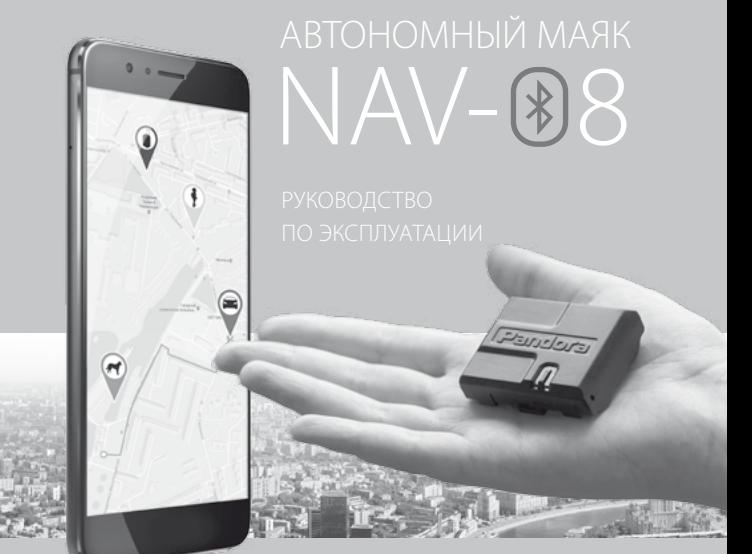

## ОБЩИЕ СВЕДЕНИЯ

Маяк NAV-08 является современным высокоэффективным средством определения координат и отслеживания перемещения контролируемого объекта.

Миниатюрные размеры маяка позволяют размещать его практически в любом месте (в сумке, ценном грузе или посылке, на ошейнике любимого питомца, транспортном средстве). Специальное приложение и сайт максимально облегчат использование маяка, открывая доступ к информации о состоянии, местоположении, перемещении устройства. Предусмотрена возможность звонка на маяк и включения микрофона, помогая произвести первичную оценку обстановки контролируемого объекта. Продуманный функционал и современная элементная база поможет вам комфортно пользоваться нашей продукцией. VT49.B.00639 Продукт Pandora NAV-08 разработан и произведен в России, являющимся правообладателем торгового знака «Pandora» на территории РФ (свидетельства № 408051, 408052).

#### Наш интернет-адрес: **www.alarmtrade.ru**

Служба поддержки пользователей: **support@alarmtrade.ru** Телефон «горячей линии»: **8-800-700-17-18** (звонок по России бесплатный)

Сделано в России, г. Калуга, ул. Кирова, 20

## КОМПЛЕКТАЦИЯ

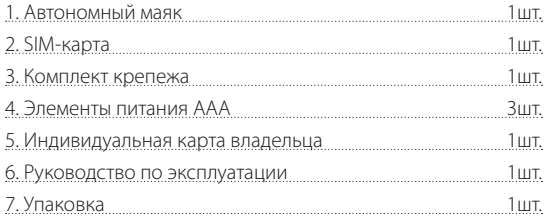

## ОСОБЕННОСТИ

- •Встроенный GSM-модем (GPRS/SMS/LBS-сервис)
- •Встроенный слот для micro-SIM
- •Встроенный GPS/ГЛОНАСС-приёмник
- Встроенный Bluetooth 4.2 интерфейс
- •Встроенный микрофон
- •Встроенная кнопка **«VALET»**
- •Встроенный световой индикатор **«LED»**
- •Съёмные элементы питания 3xAAA

Сертификат соответствия RU C-RU.MT49.B.00639

CE FHI

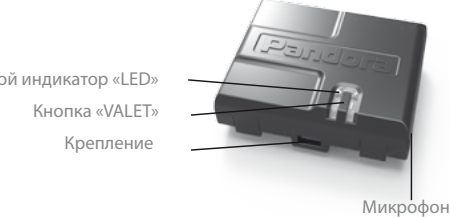

Световой индикатор «LED»

**Кнопка «VALET»** - многофункциональная кнопка, расположенная на корпусе устройства. Кнопка применяется для активации и настройки маяка.

**Световой индикатор «LED»** - встроенный информационный светодиодный индикатор красного свечения. Индикатор необходим для отображения состояния режимов и функций маяка.

**Крепление** - боковые крепления для фиксации маяка на жёсткой поверхности с помощью металлических клипс (поставляются в комплекте).

**Микрофон** – встроенный в устройство электроакустический прибор, необходим для функции «Прослушивания».

## РЕЖИМЫ МАЯКА

**1. Режим «Транспортировки»** - активен с момента изготовления устройства. В этом режиме маяк постоянно находится в состоянии энергосбережения «сна» (все встроенные интерфейсы GSM/GPS/ BLUETOOTH отключены). Кратковременный выход из режима доступен при настройке маяка при помощи кнопки «VALET».

**2. Основной режим «Автономный маяк»** - режим автоматически активируется с момента программирования «основного номера владельца». В этом режиме маяк большую часть времени находится в состоянии энергосбережения «сна», и лишь с заданной периодичностью на короткое время маяк выходит на связь «просыпается» (включает GSM/GPS интерфейсы) для оповещения владельца о текущих координатах и собственном состоянии.

**3. Экстренный режим «Слежение»** - включается пользователем при активном режиме «Автономного маяка» на три часа, т.к. режим имеет наибольшее энергопотребление. Включить режим возможно с мобильного приложения PANDORA NAV BT или из личного кабинета интернет-сервиса **pro.p-on.ru** применив изменение настроек (изменение настроек вступает в силу при следующем соединении маяка с интернет-сервисом «просыпания»). В этом режиме, при наличии движения, маяк периодически определяет изменение координат для формирования «трекинга» - пути перемещения.

## ФУНКЦИИ МАЯКА **Функция «ПРОСЛУШИВАНИЯ»**

Функция доступна при нахождении маяка в экстренном режиме «Слежение». Для осуществления аудио-контроля при помощи встроенного микрофона необходимо произвести вызов с запрограммированного номера (основного или дополнительного) на номер телефона маяка.

#### **Функции маяка, доступные при помощи кнопки «VALET»**

1. Активация маяка – функция поочерёдно включает интерфейсы маяка для изменения его параметров и настроек. 2. Удаление мобильного устройства - удаление из памяти маяка ранее записанного мобильного устройства (удаление Bluetooth соединения).

3. Обновление «ПО» - обновление программного обеспечения через Bluetooth соединение.

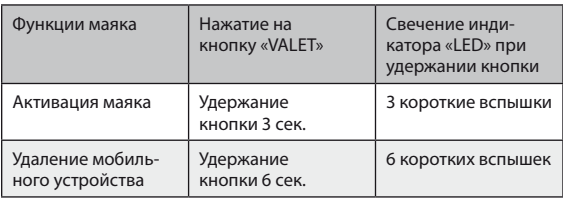

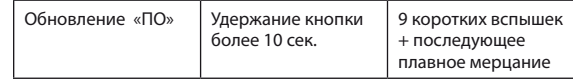

#### **ИНДИВИДУАЛЬНАЯ КАРТА ВЛАДЕЛЬЦА:**

Пластиковая карта, содержащая под защитным слоем персональную информацию комплектного устройства.

#### **Номер телефона системы**

- номер телефона SIM-карты, поставляемой в комплекте системы.

Логин **«LOGIN»** - данные для добавления устройства в интернет-сервис и мобильные приложения. Логин содержит десять знаков. Логин не подле-

жит изменению или восстановлению.

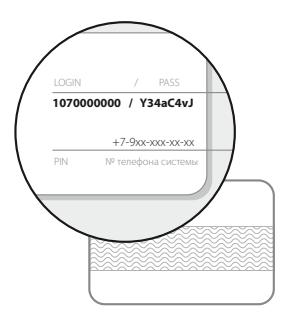

Пароль **«PASS»** - данные для добавления устройства в интернет-сервис и мобильные приложения. Пароль содержит восемь знаков - может состоять из цифр, латинских заглавных и прописных букв. Пароль не подлежит изменению или восстановлению.

**«PIN»** - не используется.

ВНИМАНИЕ! УДАЛЯЙТЕ ЗАЩИТНЫЙ СЛОЙ С ОСТОРОЖ-НОСТЬЮ. НЕ ПОЛЬЗУЙТЕСЬ ОСТРЫМИ ПРЕДМЕТАМИ. ЧТОБЫ НЕ ПОВРЕДИТЬ СКРЫТУЮ ПОД ЗАШИТНЫМ СЛОЕМ ИНФОРМАЦИЮ. СКРЫТАЯ ИНФОРМАЦИЯ ПОД ЗАШИТ-НЫМ СЛОЕМ ИНДИВИДУАЛЬНОЙ КАРТЫ ПРЕДНАЗНАЧЕНА ТОЛЬКО ДЛЯ ВЛАДЕЛЬЦА УСТРОЙСТВА, ИНДИВИДУАЛЬНАЯ КАРТА ВЛАДЕЛЬЦА И ИНФОРМАЦИЯ, НАХОДЯЩАЯСЯ НА КАРТЕ НЕ ПОДЛЕЖИТ ВОССТАНОВЛЕНИЮ.

## **SIM-KAPTA**

Для проверки и работы устройства в комплекте содержится специальная SIM-карта с технологией SIM IMEI (может работать только с комплектным устройством) и специально подобранным тарифным планом (см. тарифный план, находящийся в комплекте). Комплектную SIM-карту невозможно переоформить или получить данные профиля (личного кабинета). При необходимости SIM-карту возможно заменить на собственную с учетом специфики функционала устройства и встроенного молема

ВНИМАНИЕ! ЛЛЯ КОРРЕКТНОЙ РАБОТЫ GSM ФУНКЦИ-ОНАЛА, ВЛАДЕЛЬЦУ НЕОБХОДИМО СЛЕДИТЬ ЗА СТА-ТУСОМ/БАЛАНСОМ УСТАНОВЛЕННОЙ В УСТРОЙСТВЕ **SIM-КАРТЫ, В СООТВЕТСТВИИ С УСЛОВИЯМИ ПОДКЛЮЧЕННО-**ГО НА НЕЙ ТАРИФНОГО ПЛАНА ОПЕРАТОРА СОТОВОЙ СВЯЗИ. **ЕСЛИ SIM-КАРТА ЗАБЛОКИРОВАНА ИЛИ НЕИСПРАВНА. ТО GSM** ФУНКЦИОНАЛ УСТРОЙСТВА БУДЕТ НЕДОСТУПЕН.

## НАЧАЛО РАБОТЫ

### ШАГ 1. Создание учётной записи и добавление устройства Регистрация:

При помощи персонального компьютера и интернет-браузера зайдите на главную страницу интернет-сервиса pro.p-on.ru и пройдите процедуру регистрации, следуя указаниям сервиса. После завершения процедуры регистрации, на указанный Вами адрес электронной почты (E-mail), будет выслано письмо с подтверждающей ссылкой - регистрация учётной записи завершится после перехода по предоставленной ссылке.

#### Вход в учётную запись:

Для входа в учётную запись используются данные созданные на этапе регистрации (логин - адрес электронной почты, пароль - собственный пароль, указанный при регистрации), при этом логин (E-mail) жёстко привязывается к данным аккаунта, его нельзя изменить или удалить. Учетная запись может применяться для входа в интернет-сервис **pro.p-on.ru** или мобильное приложение Pandora Online без ограничения по количеству пользователей.

#### Добавление устройства в учётную запись:

Интернет-сервис и мобильное приложение поддерживают одновременную работу с несколькими телеметрическими

устройствами. Для добавления маяка произведите вход в интернет-сервис **pro.p-on.ru** и в сплывающем окне «Регистрация», следуя указаниям сервиса, введите необходимые данные, расположенные на «ИНДИВИДУАЛЬНОЙ КАРТЕ ВЛАДЕЛЬЦА». Принудительный вызов окна «Регистрация» возможен через настройки (АДМИНИСТРИРОВАНИЕ – ДОБАВИТЬ НОВОЕ УСТРОЙСТВО).

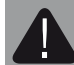

*ВНИМАНИЕ! ПРИ ОТСУТСТВИИ ЭЛЕКТРОННОГО ПИСЬМА ВО ВХОДЯЩИХ СООБЩЕНИЯХ ПРОВЕРЬТЕ ПАПКУ «СПАМ» ИЛИ ВЫПОЛНИТЕ ПРОЦЕДУРУ «ЗАБЫЛИ ПА-РОЛЬ?» НА ГЛАВНОЙ СТРАНИЦЕ САЙТА PRO.P-ON.RU*

#### **ШАГ 2. Подготовка к работе**

Pandora NAV-08 поставляется вместе с установленной SIM-картой оператора сотовой связи (специальным тарифом) и элементами питания. Аккуратно соберите устройство, соблюдая полярность при установке элементов питания и расположение бокового отверстия встроенного микрофона при закрытии задней крышки.

В момент поставки автономный маяк находится в режиме «транспортировки» - все встроенные интерфейсы маяка не активны до входа в режим настроек и внесения основного номера владельца в память устройства.

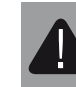

*ВНИМАНИЕ! ПЕРЕД ДАЛЬНЕЙШИМИ ДЕЙСТВИЯМИ РЕКОМЕНДОВАНО ОБНОВИТЬ ПРОГРАММНОЕ ОБЕСПЕ-ЧЕНИЕ МАЯКА*

#### **ШАГ 3. Настройка основного номера владельца**

Основной номер владельца – номер телефона, самостоятельно запрограммированный пользователем в память маяка. Позволяет маяку: выйти из режима «Транспортировка», отправлять SMS уведомления на запрограммированный номер телефона.

Настройка основного номера владельца может быть осуществлена тремя способами:

1. Произведите активацию маяка зажатием и удержанием кнопки **«VALET»** до трёх вспышек (три секунды) светового индикатора **«LED»**, после третей вспышки отпустите кнопку – маяк перейдёт в режим настроек и в течении двух минут будет доступен для вызова (см. вспышки светового индикатора «доступен к записи основного номера телефона»). В предоставленное время совершите вызов с основного телефона на номер телефона устройства. Система автоматически запомнит номер входящего вызова и завершит соединение.

2. Произведите вход в интернет-сервис **pro.p-on.ru** под заранее зарегистрированными данными. Перейдите в меню - **«НАСТРОЙ-КИ» - «УВЕДОМЛЕНИЯ» - в поле «Основной номер»** введите

собственный номер телефона в формате **+79хххххххххх** – по окончанию ввода произведите сохранение настроек. Активируйте маяк зажатием и удержанием кнопки **«VALET»** до трёх вспышек (три секунды) светового индикатора **«LED»**, после третей вспышки отпустите кнопку – в течении десяти минут на маяк будут переданы изменённые настройки сайта.

3. Данная настройка доступна после записи мобильного телефона в память маяка (см. раздел «МОБИЛЬНОЕ ПРИЛОЖЕНИЕ PANDORA NAV BT»). Осуществите Bluetooth-соединение с маяком через мобильное приложение PANDORA NAV BT, войдите в меню приложения - «Настройки» - «Телефоны» - в поле «Номер для уведомлений 1» введите собственный номер телефона в формате +79хххххххххх, по окончанию настройки разъедините Bluetooth-соединение.

#### **ШАГ 4. Устройство готово к работе**

После добавления основного номера владельца маяк переходит в режим «Автономного маяка» выходя на связь один раз в сутки по штатно заданному времени. При выходе на связь маяк определяет текущее местоположение и баланс сим-карты, передаёт данные на запрограммированный номер телефона СМС рассылкой, выгружает всю полученную информацию в интернет-сервис одновременно получая изменённые настройки.

(т.е. изменённые настройки с интернет-сервиса pro.p-on.ru передаются на маяк в момент его следующего выхода на связь «просыпания»)

## ЗАМЕНА ИЛИ ПОДЗАРЯДКА ЭЛЕМЕНТОВ ПИТАНИЯ

При замене или подзарядке элементов питания, необходимо

аккуратно выполнить следующую последовательность действий:

- 1. Разберите корпус устройства, отогнув две боковые защёлки.
- 2. Извлеките элементы питания.
- 3. Замените или зарядите элементы питания.
- 4. Соблюдая полярность, установите элементы питания.
- 5. Соберите устройство в обратном порядке, соблюдая расположение бокового отверстия встроенного микрофона.

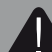

*ВНИМАНИЕ! ЗАПРЕЩЕНО ПРОИЗВОДИТЬ ПОДЗАРЯДКУ КОМПЛЕКТНЫХ ЭЛЕМЕНТОВ ПИТАНИЯ. В КАЧЕСТВЕ ЭЛЕМЕНТОВ ПИТАНИЯ НАСТОЯТЕЛЬНО РЕКОМЕНДУ-ЕТСЯ ИСПОЛЬЗОВАТЬ ЛИТИЕВЫЕ (LI-FES2) БАТАРЕЙКИ, ОСОБЕННО ПРИ ЭКСПЛУАТАЦИИ ПРИ ЗНАЧИТЕЛЬНЫХ ОТРИЦАТЕЛЬНЫХ ТЕМПЕРАТУРАХ. ДОПУСКАЕТСЯ ИС-ПОЛЬЗОВАТЬ ЩЕЛОЧНЫЕ; НЕ ДОПУСКАЕТСЯ ИСПОЛЬ-ЗОВАТЬ ОБЫЧНЫЕ СОЛЕВЫЕ ЭЛЕМЕНТЫ ПИТАНИЯ.*

## ИНДИКАЦИЯ РЕЖИМОВ РАБОТЫ NAV-08. ВСПЫШКИ СВЕТОВОГО ИНДИКАТОРА

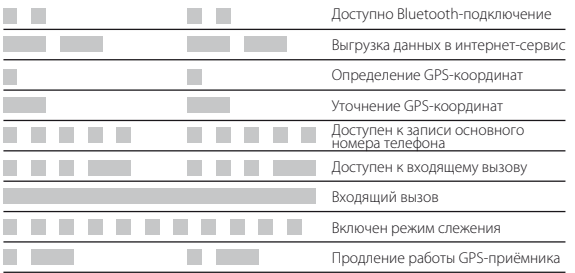

## МОБИЛЬНОЕ ПРИЛОЖЕНИЕ PANDORA NAV BT (ANDROID)

Приложение PANDORA NAV BT – это средство для настройки, и обновления программного обеспечения. Связь между приложением и маяком осуществляется через Bluetooth-соединение, только с тем мобильным устройством, которое было внесено в память системы по специальному кодированному радиоканалу.

Скачать бесплатное приложение PANDORA NAV BT для Вашего мобильного устройства можно в соответствующем магазине приложений (Play Market).

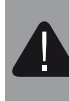

*ВНИМАНИЕ! РАБОТА МАЯКА С МОБИЛЬНЫМ ПРИЛОЖЕ-НИЯМ ДОСТУПНА НА УСТРОЙСТВАХ ANDROID ВЕРСИЕЙ НЕ НИЖЕ 4.4 И ОСНАЩЁННЫХ МОДУЛЕМ BLUETOOTH 4.0 LOW ENERGY ИЛИ ВЫШЕ.*

#### **Запись мобильного устройства в память маяка:**

После установки приложения произведите запись мобильного устройства в память маяка через Bluetooth-соединение:

1. Откройте мобильное приложение PANDORA NAV BT

 2. Зажмите и удерживайте кнопку **«VALET»** до трёх вспышек (3 секунды) светового индикатора «LED», после третьей вспышки отпустите кнопку – маяк активирует Bluetooth-соединение. 3. В меню приложения «Поиск устройства» нажмите на найденное устройство, введите ПИН-код сопряжения 0-0-0-0-0-0, устройства будут сопряжены после подтверждения ввода

#### **Работа с приложением:**

ПИН-кода.

Находясь в непосредственной близости с маяком в зоне радиообмена Bluetooth соединения, зажмите и удерживайте кнопку **«VALET»** то трёх вспышек (3 секунды) светового индикатора «LED», запустите приложение PANDORA NAV BT в мобильном устройстве. Запущенное приложение автоматически определит систему и произведёт подключение, осуществив переход в основное меню.

## ОБНОВЛЕНИЕ ПРОГРАММНОГО ОБЕСПЕЧЕНИЯ «ПО»

Для обновления «ПО» маяка зажмите и удерживайте кнопку **«VALET»** более десяти секунд (до плавного мерцания светового индикатора **«LED»**). Откройте мобильное приложение PANDORA NAV BT, произведите «Поиск устройства», перейдите в обнаруженное устройство, выберете один из вариантов обновления:

1. «Файловый менеджер» - позволяет загрузить программное обеспечение из памяти телефона (программное обеспечение для скачивания доступно на сайте **alarmtrade.ru**)

 2. «Интернет» - позволяет загрузить программное обеспечение с сервера в память маяка через интернет-соединение.

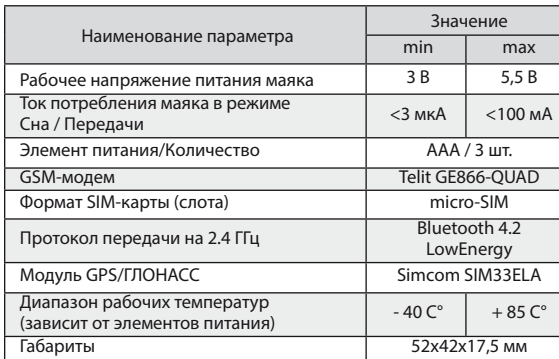

## ТЕХНИЧЕСКИЕ ХАРАКТЕРИСТИКИ

## ГАРАНТИЙНЫЕ ОБЯЗАТЕЛЬСТВА

Изготовитель гарантирует соответствие изделия требованиям ТУ при соблюдении условий эксплуатации, монтажа, хранения, транспортирования, указанных в данном руководстве. Изделие должно использоваться только в соответствии с инструкцией по эксплуатации и установке.

Вышедшие из строя в течение гарантийного срока эксплуатации по вине завода-изготовителя составные устройства системы подлежат замене или ремонту силами установщика (предприятия-изготовителя или организации, осуществляющей комплексное обслуживание).

Потребитель лишается права на гарантийное обслуживание в следующих случаях:

• по истечении гарантийного срока эксплуатации;

• при нарушении правил монтажа, эксплуатации, транспортирования и хранения;

• при наличии механических повреждений наружных деталей системы противоугонной сигнализации после момента продажи, включая воздействие огня, аварии, попадания внутрь агрессивных жидкостей и воды, небрежного обращения; • при наличии повреждений в результате неправильной настройки или регулировки;

• при замене составных устройств системы противоугонной сигнализации на устройства, не рекомендованные производителем;

• если отсутствуют заполненные должным образом свидетельство установки или гарантийный талон.

Гарантийный срок эксплуатации – 3 года со дня продажи, но не более 3,5 лет с момента изготовления.

Настоящая гарантия не распространяется на элементы питания, которые имеют естественный ограниченный срок службы. Ремонт и обслуживание системы с истекшим гарантийным сроком осуществляется за счет средств потребителя по отдельным договорам между поставщиком/установщиком и потребителем.

## СВИДЕТЕЛЬСТВО О ПРИЕМКЕ

Устройство Pandora NAV-08 соответствует техническим условиям ТУ 4573-001-89696454-2014 и признано годным для эксплуатации.

Заводской номер

Дата выпуска « \_\_\_\_\_ » \_\_\_\_\_\_\_\_\_\_\_\_\_\_\_ 20 г.

Подпись лиц, ответственных за приемку \_\_\_\_\_\_\_\_\_\_\_\_М.П.

Упаковщик\_\_\_\_\_\_\_\_\_\_\_\_\_\_\_\_\_\_\_Подпись\_\_\_\_\_\_\_\_\_\_\_\_\_\_\_\_\_

ГАРАНТИЙНЫЙ ТАЛОН Модель **Pandora NAV-O8**

Заводской номер

Дата покупки «\_\_\_\_\_\_»\_\_\_\_\_\_\_\_\_\_\_\_\_\_20 г.

Штамп предприятия торговли

Подпись продавца\_\_\_\_\_\_\_\_\_\_\_\_\_\_\_\_\_\_\_\_\_\_\_\_\_\_\_\_\_\_\_\_\_\_\_\_

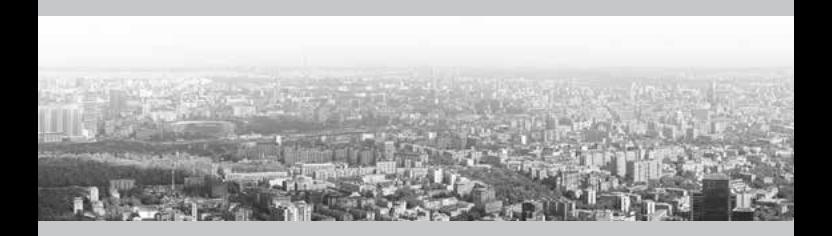